## Beispiel 04 – Vertragsbediensteter mit AV-Reduktion und AK

Beschreibung:

֦

In der ELDA-Software auf "Meldungserfassung BVA" gehen. Die Dienstnehmer in den Stammdaten anlegen.

→ Zuerst "Neue Meldung erstellen", dann "Monatliche Beitragsgrundlagenmeldung" und "mBGM-Selbstabrechner" anklicken.

 $\rightarrow$  Maske "mBGM Selbstabrechner" öffnet sich, danach den Beitragszeitraum eingeben und einen Dienstnehmer aus dem DN-Stamm hinzufügen. Mit Doppelklick den Dienstnehmer bestätigen.

 $\rightarrow$  Die Maske "Monatliche Beitragsgrundlagenmeldung" öffnet sich. Unter Art der Meldung ist "Selbstabrechner" vorausgewählt.

 $\rightarrow$  Bei Verrechnungsgrundlage "SV-Verrechnung mit Zeit in der SV" auswählen.

 $\rightarrow$  Auf "Tarife bearbeiten" klicken. Die Maske "mBGM" öffnet sich.

 $\rightarrow$  Unter Tarifblöcke auf "Hinzufügen" klicken. Die Maske "Tarifblock" öffnet sich.

 $\rightarrow$  Unter Art ist "T1 – Tarifblock" vorausgewählt.

 $\rightarrow$  Auf den Button rechts neben Beschäftigtengruppe klicken, die Maske "Beschäftigtengruppe" öffnet sich.

 $\rightarrow$  Unter Zugehörigkeit – "Angestellte" auswählen, danach "G101 VB-Angestellte" auswählen und auf "Übernehmen" klicken. Die Maske "Beschäftigtengruppe" schließt sich und die Beschäftigtengruppe wird übernommen.

 $\rightarrow$  Unter Versicherungsverhältnisnummer "1" eintragen und speichern. Die Maske "Tarifblock" schließt sich.

 $\rightarrow$  Bei Verrechnungsbasis auf "Hinzufügen" klicken und die Maske "Verrechnungsbasis" öffnet sich. → Unter Typ ist "AB-Allgemeine Beitragsgrundlage" vorausgewählt. Danach den Betrag der Beitragsgrundlage € 500,00 eintragen und speichern. Die Maske "Verrechnungsbasis" schließt sich.

→ Bei Verrechnungsposition auf "Hinzufügen" klicken und die Maske "Verrechnungsposition" öffnet sich.

→ Unter Typ ist "T01 – Standard-Tarifgruppenverrechnung" vorausgewählt. Den Prozentsatz der Standardtarifverrechnung für Vertragsbedienstete 36,435 eintragen und speichern. Die Maske "Verrechnungsposition" schließt sich.

→ Bei Verrechnungsposition auf "Hinzufügen" klicken und die Maske "Verrechnungsposition" öffnet sich.

 $\rightarrow$  Unter Typ "K47 – Wohnbauförderung Niederösterreich" auswählen. Den Prozentsatz der Wohnbauförderung 1 eintragen und speichern. Die Maske "Verrechnungsposition" schließt sich.

→ Bei Verrechnungsposition auf "Hinzufügen" klicken und die Maske "Verrechnungsposition" öffnet sich.

 $\rightarrow$  Unter Typ "K38 – Arbeiterkammer Niederösterreich" auswählen. Den Prozentsatz der Arbeiterkammer 0,5 eintragen und speichern. Die Maske "Verrechnungsposition" schließt sich.

→ Bei Verrechnungsposition auf "Hinzufügen" klicken und die Maske "Verrechnungsposition" öffnet sich.

 $\rightarrow$  Unter Typ "I23 – Minderung AV um 3%" auswählen. Den Prozentsatz der Minderung AV -3 eintragen und speichern. Die Maske "Verrechnungsposition" schließt sich.

֦

→ Bei Verrechnungsbasis auf "Hinzufügen" klicken und die Maske "Verrechnungsbasis" öffnet sich. → Unter Typ "UV-Beitragsgrundlage Unfallversicherung" auswählen. Danach den Betrag der Beitragsgrundlage € 500,00 eintragen und speichern. Die Maske "Verrechnungsbasis" schließt sich. → Bei Verrechnungsposition auf "Hinzufügen" klicken und die Maske "Verrechnungsposition" öffnet

sich. → Unter Typ ist "T01 – Standard-Tarifgruppenverrechnung" vorausgewählt. Den Prozentsatz der Unfallversicherung 0,47 eintragen und speichern. Die Maske "Verrechnungsposition" schließt sich.

 $\rightarrow$  Links oben auf "speichern" klicken. Die Maske "mBGM" schließt sich.

 $\rightarrow$  Links oben auf "speichern" klicken. Die Maske "Monatliche Beitragsgrundlagenmeldung" schließt sich.

 $\rightarrow$  Links oben auf "speichern" klicken. Die Maske "mBGM Selbstabrechner" schließt sich.

 $\rightarrow$  Die Meldung kann nun gesendet werden.

## Beispiel 04 – VB-Ang. mit AV-Reduktion und AK:

Graphische Darstellung:

֦

VB-Angestellter unter 60 Jahre mit durchgehender Versicherungszeit SV (ohne BV) mit einem Einkommen in der Höhe von € 500,00 (AV-Reduktion um 3,000%) mit Arbeiterkammer Niederösterreich und einer Unfallversicherungsbeitragsgrundlage in der Höhe von € 500,00, Wohnbauförderung Niederösterreich

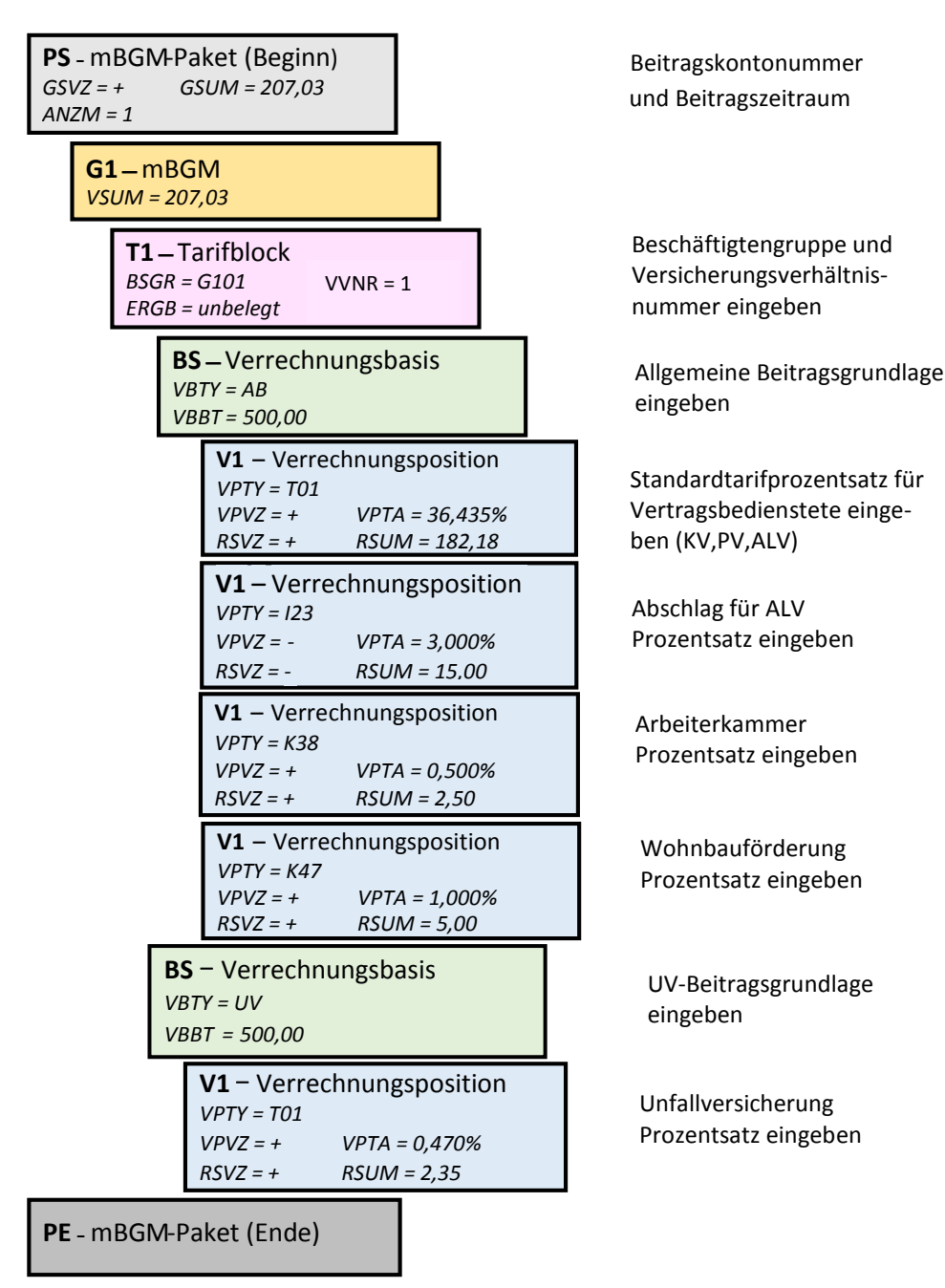